# レポートの注意点・作成提出方法

# **1** レポートの内容:

「www.riken.jp/brict/Yoshizawa/Lectures/index.html」か らダウンロード出来る各レポートの雛形に記述.

# **2** 提出期限:

各レポートの雑形に記述、遅れたら減点(点数×0.8)し ます.

# **3** 注意点:

A) zipファイル名は「各自の学籍番号\_Reportレポート 番号.zip」としてください. 例:自分の学籍番号が 13100001で第4回のレポートなら

#### 13100001\_Report04.zip

- B) レポートで用いる入力画像は各自デジカメや携帯 カメラで撮ったオリジナルの画像を使ってくださ い. どうしても学校のPCに画像の取り込み方が分か らない場合はWEBにある画像でも可.
- C) プログラムの課題はコンパイルに必要なファイル 全てを提出**zip**内に入れる事!
- D) プログラムの課題はレポートの雛形の問題の部分 に**zip**内の対応するソースファイル名とコンパイル 方法、及び実行方法を記述する事!
- E) 図には以下の例の様にキャプションを付けて使っ たパラメータの説明を付けてください.

#### 厳しく採点します**.**

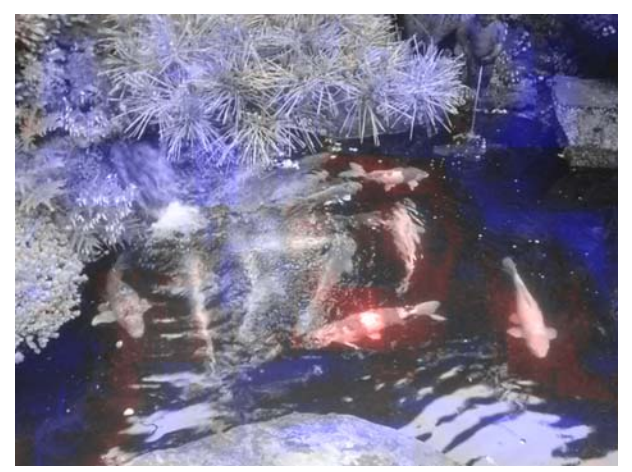

図**1.** レポート画像例:非注目領域(青)と注目領域(魚,赤).

# **4.** 提出方法:

以下のURLの各レポートに対応する「レポート提出 先」をクリックしWEBにてzipファイルをアップロード する事で提出:

#### **www.riken.jp/brict/Yoshizawa/Lectures/index.html**

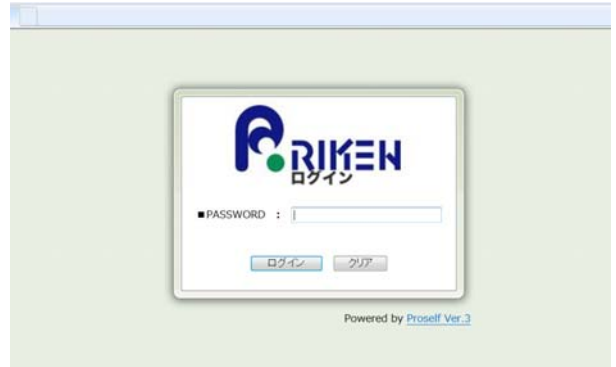

PASSWARDは半角英数で

### **ImageProcessing**

と入力して「ログイン」ボタンを押してください.

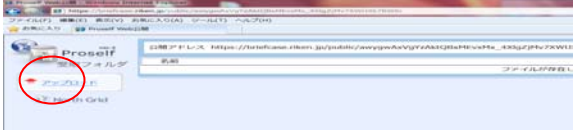

上図の様な画面になるので、左上の「アップロード」の リンクを押してください.

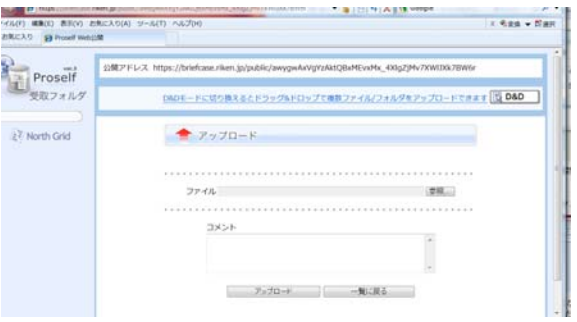

上図の様な画面になるので、「ファイル」の右にある 「参照」ボタンを押して各自のレポートが入ったzipフ ァイル「各自の学籍番号 Reportレポート番号.zip」を選 択して「開く」ボタンを押してください. 「ファイル」 の所に選択したファイル名が入っているはずです. 「ア ップロード」ボタンを押してレポートを提出してくださ い. 複数回アップロードした場合は後にアップロードさ れたレポートを採点します.

その他の注意事項は前期のレポートの注意事項を 参照する事**:**質問は**shin@riken.jp**までいつでも可**.**